# **Grove - 4-Digit Display**

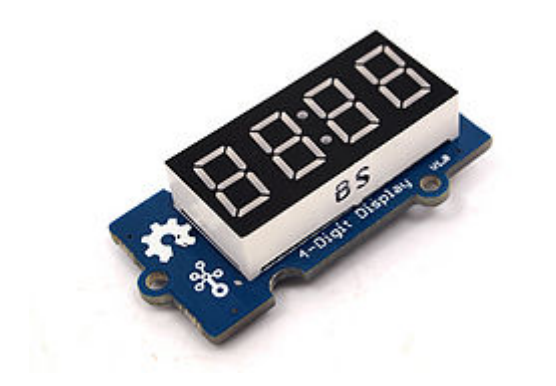

Grove - 4-Digit Display module is a 12-pin module. In this module, we utilize a TM1637 to scale down the number of controlling pins to 2. That is to say, it controls both the content and the luminance via only 2 digital pins of Arduino or Seeeduino. For projects that require alphanumeric display, this can be a nice choice.

#### **Features**

- 4 digit red alpha-numeric display
- Grove compatible interface  $(3.3V/5V)$
- 8 adjustable luminance levels

## **Application Ideas**

- Time display
- Stopwatch
- Sensors' input display

# **Specifications**

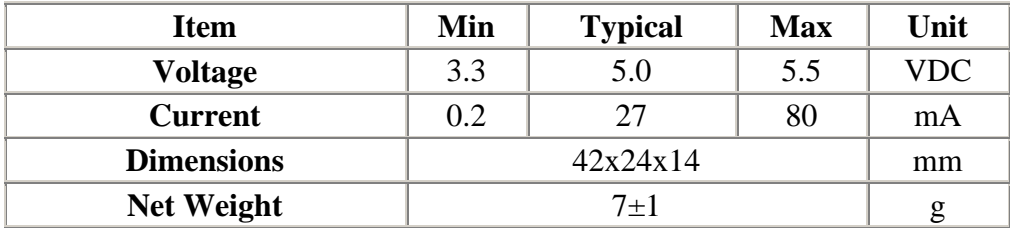

### **Interface Function**

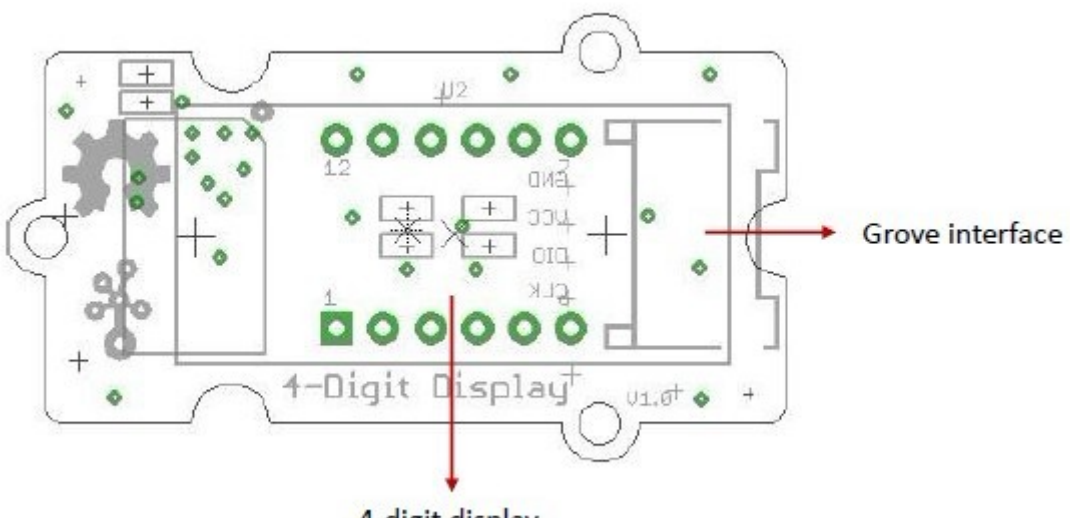

4-digit display

**Grove interface** - Can be connected to digital port on Grove - Base Shield.

**4 - digit display** - Common anode digital tube.

**Pin definition:** CLK DIO VCC GND

### **Usage**

The module uses an LED drive chip - TM1637 to control the contents and change the luminance. Here we drive it to display time.

1. Connect the Grove socket marked "IN" on the LED Strip Driver and digital port 2 of the Grove - Base Shield with a Grove cable. You can change to the digital port as you like. But don't forget to change the port number in the definition of the demo code at the same time. 2. Plug onto Arduino/Seeeduino or plug Grove - Mega Shield onto Arduino Mega. Seeeduino and Grove - 4-digit display:

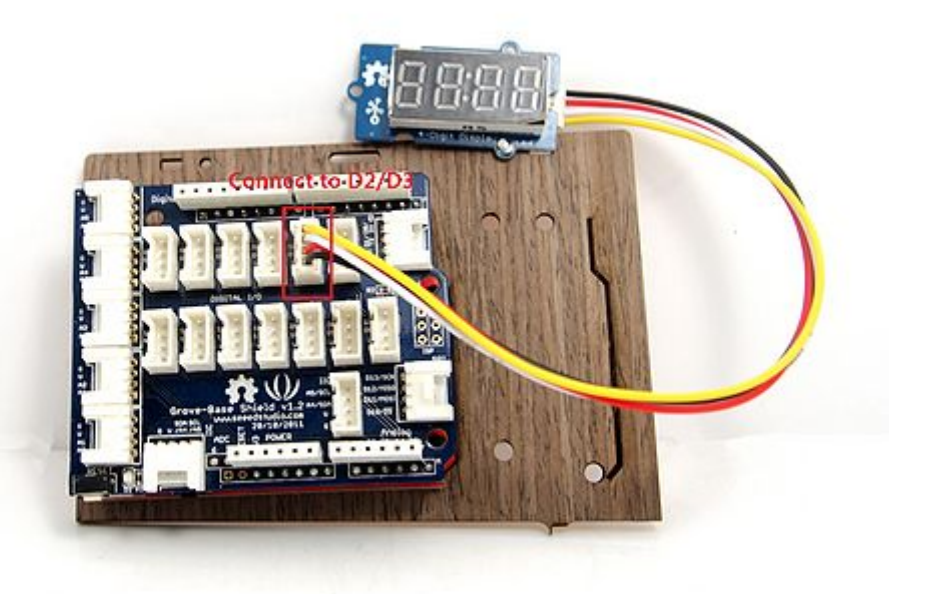

Arduino Mega and Grove - 4-digit display:

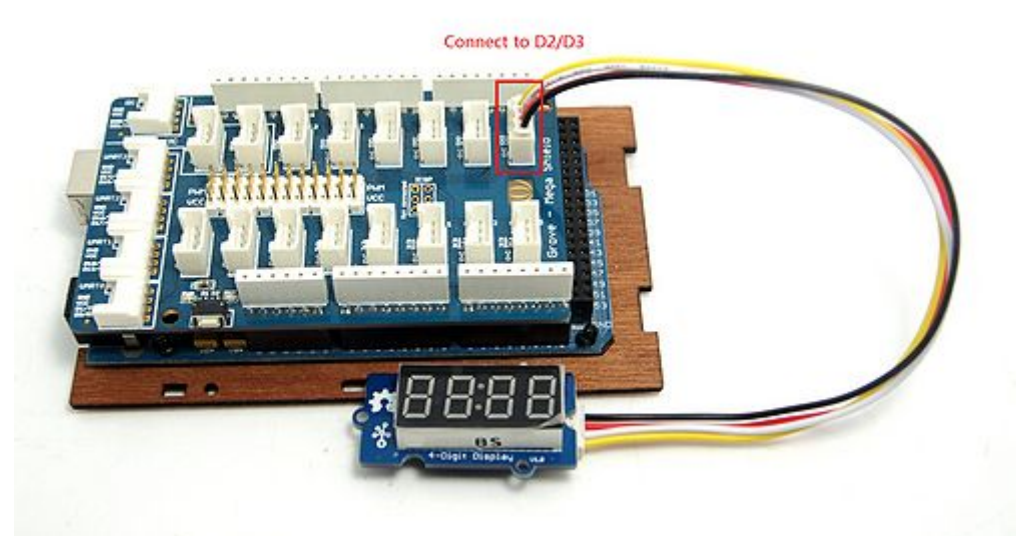

3. Connect Arduino/Seeeduino to PC via a USB cable.

4. Download the 4-Digit Display library and TimerOne library. Unzip and put them in the libraries file of Arduino IDE by the path: ..\arduino-1.0\libraries.

5. Restart the Arduino IDE, open one demo code you like, for example ClockDisplay directly by the path:File -> Example ->DigitalTube->ClockDisplay.

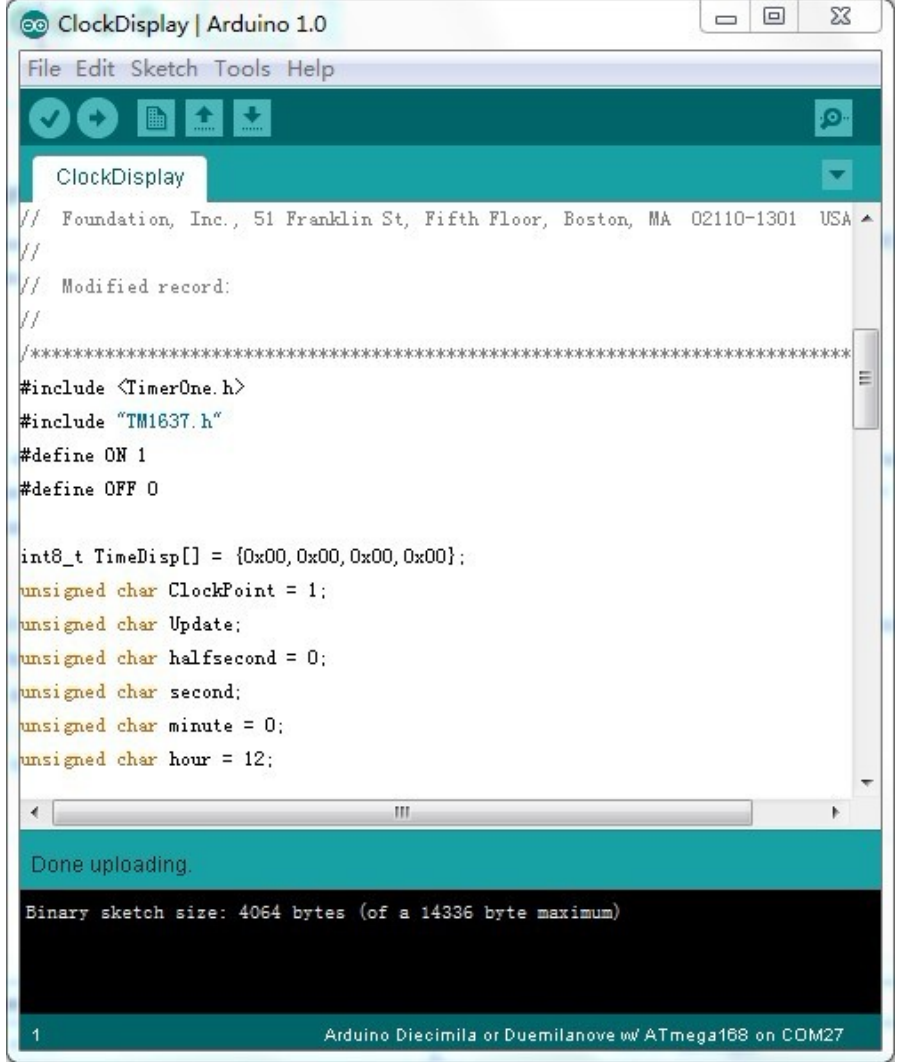

6. Upload the demo code and the clock will be ticking in a few seconds. Please click here if you do not know how to upload.

You can see this:

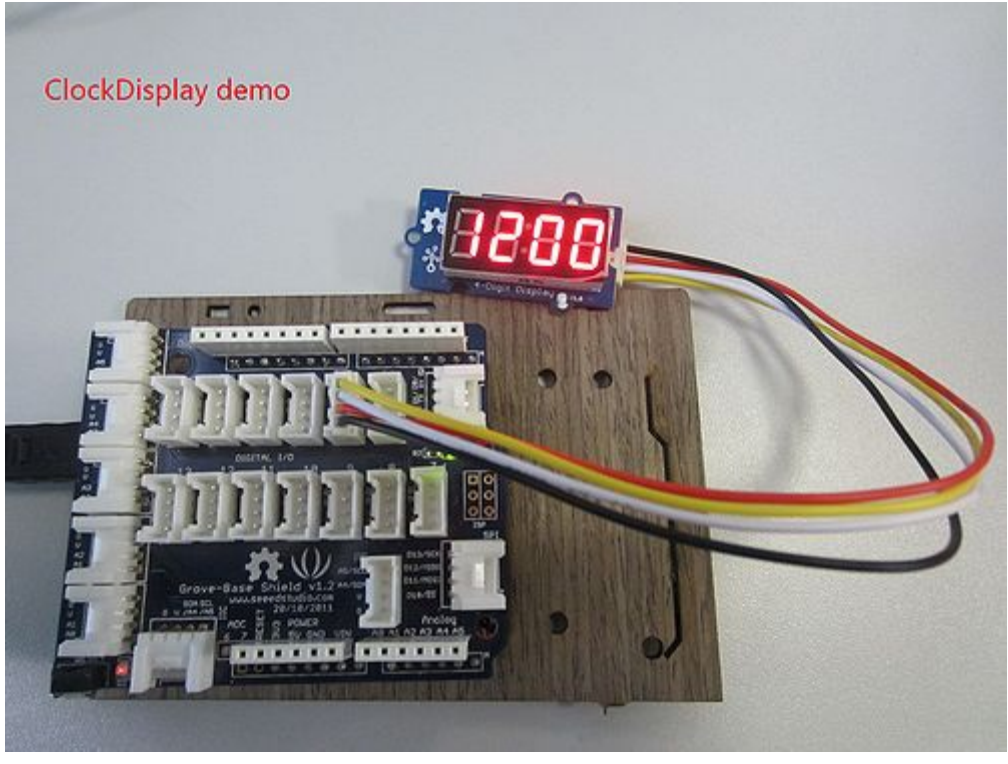